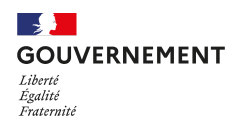

Déléguation interministérielle à l'accueil et l'intégration des réfugiés

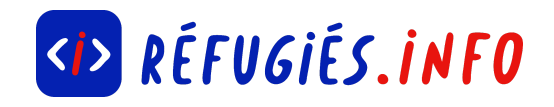

# **Записатися до Фонду сімейних пільг (CAF) / S'inscrire à la Caisse d'allocations familiales (CAF)**

#### **Що це ? C'est quoi ?**

Фонд сімейних пільг (CAF) надає матеріальну допомогу в різних життєвих ситуаціях. Ці пільги призначені як для сімей, так і для самотніх людей, а також людей із обмеженими можливостями, наприклад, для плати житла. Щоб дізнатися, чи маєте ви право на таку допомогу, потрібно зареєструватися в CAF.

Коли ви реєструєтесь в CAF, ви отримаєте «номер отримувача» (« numéro d'allocataire »). Якщо ваша ситуація зміниться, то і ваше право на отримання пільгових виплат може змінитися. Завдяки номеру отримувача ви можете легко повідомити про зміни та перевірити ваші нові права.

La Caisse d'allocations familiales (CAF) apporte une aide financière dans différentes situations de la vie. Cette aide concerne les familles mais aussi les personnes seules, pour se loger par exemple, ou encore les personnes avec un handicap. Pour savoir si vous y avez droit, il faut s'inscrire à la CAF !

Quand on s'inscrit à la CAF, on obtient un "numéro d'allocataire". Lorsque votre situation change, vos droits à des aides peuvent évoluer. Grâce au numéro d'allocataire, vous pourrez facilement signaler les changements et vérifier vos nouveaux droits .

**Корисно знати:** Залежно від документів, виплачена допомога може називатися «виплатою», «допомогою», «пільгою» (« prestation » / « aide » / « allocation »). Життєві обставини, які надають право на допомогу від CAF:

- Ви очікуєте одну або декілька дітей,
- У вас двоє або більше дітей,
- Ви орендуєте житло,
- Ви живете самі (з дітьми чи без),
- Ви у скрутному становищі,
- Ви є особою з інвалідністю,
- Ваша дитина або інший із батьків вашої дитини помер.

**Bon à savoir** : Selon les documents, l'aide versée s'appelle "prestation" ou "aide" ou encore "allocation".Les situations de la vie qui ouvrent des droits à des aides de la CAF :

- Vous attendez un ou plusieurs enfants,
- Vous avez deux enfants ou plus,
- Vous louez un logement,
- Vous vivez seul, avec ou sans enfant,
- Vous êtes dans une situation difficile,
- Vous êtes dans une situation de handicap,
- Votre enfant ou l'autre parent de votre enfant est décédé.

**Корисно знати:** Деякі види допомоги залежать від розміру доходу родини. Інші ні. Наприклад, усі сім'ї, як багаті, так і бідні, які живуть у Франції та які мають принаймні двох дітей, отримують допомогу від CAF. Це називається «сімейними пільгами» (читайте також => стаття [Réfugiés.info](https://www.refugies.info/demarche/5e6a5c1b361338004e1714fb) про сімейні пільги).

**Bon à savoir** : Certaines aides dépendent du montant des revenus du foyer. D'autres non. Par exemple, toutes les familles, riches ou pauvres, habitant en France qui ont au moins deux enfants perçoivent une aide de la CAF. Cela s'appelle les allocations familiales (A lire aussi => la fiche [Réfugiés.info](https://www.refugies.info/demarche/5e6a5c1b361338004e1714fb) sur les allocations familiales).

# ➊ **Перейти на сайт www.caf.fr / Aller sur le site internet www.caf.fr**

Ви можете зареєструватися онлайн, це найпростіше. Подальші кроки описані [тут.](https://www.caf.fr/)

Vous pouvez vous inscrire sur internet, c'est le plus simple ! Les étapes suivantes décrivent la démarche sur [internet.](https://www.caf.fr/)

**Корисно знати:**Якщо ви хочете з'явитися у відділення CAF або зателефонувати, це також можливо. Щоб знайти адресу та контактні дані вашого відділу CAF, перейдіть на веб-сайт [www.caf.fr](http://www.caf.fr) і введіть ваш поштовий індекс (5 цифр, наприклад: 95500), а потім натисніть «ОК». Ви будете перенаправлені на сторінку CAF вашого району. Загалом, ви можете натиснути кнопку «контакт» (« contact ») або «пункти прийому» (« points d'accueil »).

**Bon à savoir** : Si vous préférez vous rendre à la CAF ou téléphoner, c'est aussi possible. Pour trouver l'adresse et les coordonnées de votre CAF, allez sur le site [www.caf.fr](http://www.caf.fr) et saisissez votre code postal (5 chiffres, par exemple : 95500) puis cliquez sur "OK". Vous serez dirigé vers la page de la CAF de votre département. Elles sont toutes différentes. En général, vous pourrez cliquer sur "contact" ou "points d'accueil".

### ➋**Дізнатися про ваші права/ Se renseigner sur ses droits**

На веб-сайті CAF ви можете дізнатися про різні види допомоги:

ви можете натиснути на це [посилання](https://www.caf.fr/allocataires/droits-et-prestations/s-informer-sur-les-aides) та знайти просту інформацію про види допомоги,

або переглянути гід послуг CAF, [натиснувши](https://viesdefamille.prismamedia.com/?token=bf47e9df55bf1362259e55179f2fb8313ea009cd47dc971daf780f6eeba7fe1d) тут, – там ви знайдете детальну інформацію,

або натиснути «змоделювати ситуацію» (« faire une simulation ») (див. крок 3)

Sur le site de la CAF, vous pouvez vous renseigner sur les différentes aides :

vous [pouvez](https://www.caf.fr/allocataires/droits-et-prestations/s-informer-sur-les-aides) cliquer sur ce lien et trouver des informations simples sur les aides,

ou consulter le guide des prestations de la CAF en [cliquant](https://viesdefamille.prismamedia.com/?token=bf47e9df55bf1362259e55179f2fb8313ea009cd47dc971daf780f6eeba7fe1d) ici et y trouver des informations détaillées,

ou encore "faire une simulation" (voir l'étape 3)

# ➌ **Змоделювати ситуацію, щоб перевірити свої права** / **Faire une simulation pour vérifier ses droits**

Ви думаєте, що маєте право на допомогу. Щоб переконатися в цьому і дізнатися, який буде розмір допомоги, можна провести моделювання.

На головній сторінці веб-сайту [www.caf.fr](http://www.caf.fr) знайдіть розділ «Онлайн-послуги» та натисніть «змоделювати ситуацію» (« faire une [simulation](https://www.caf.fr/allocataires/mes-services-en-ligne/faire-une-simulation) »):

Виберіть розділ «Ви не є бенефіціаром» (« vous n'êtes pas allocataire ») та виберіть допомогу, для якої ви хочете провести моделювання:

Премія за зайнятість (« Prime d'activité »),

Пільга у знак солідарності (« Revenu de solidarité active, Rsa »),

Житло (« Logement »),

Виплата за прийом малолітньої дитини (« Prestation d'accueil du jeune enfant, Paje »),

Сімейні пільги (« Allocations familiales »).

Якщо ви сумніваєтеся щодо власної ситуації, ви можете здійснити моделювання для всіх запропонованих варіантів (щоб повернутися до списку видів допомоги, натисніть тут).

Натисніть «Почати» (« Commencer »), а потім дайте відповідь на запитання. Після цього натисніть «Розрахувати» (« Calculer »), тоді відобразиться результат прорахунку.

Якщо калькулятор показує, що ви не маєте права на допомогу, він вказує вам і причину. Якщо ви помилилися, відповідаючи на запитання, можете почати спочатку. Якщо калькулятор показує, що ви маєте право на допомогу, він вказує приблизну суму. Щоб бути впевненим в отриманні цієї допомоги, ви повинні зареєструватися в CAF, зробивши «запит на отримання пільги» (« demande de prestation ») (крок 4).

Vous pensez avoir droit à une aide. Pour le vérifier et savoir quel sera le montant de l'aide, vous pouvez faire une simulation.

Sur la page d'accueil du site www.caf.fr, trouvez la rubrique "Services en ligne" et cliquez sur "faire une [simulation"](https://www.caf.fr/allocataires/mes-services-en-ligne/faire-une-simulation) :

Choisissez la rubrique "vous n'êtes pas allocataire" et sélectionner l'aide pour laquelle vous souhaitez réaliser une simulation :

La Prime d'activité,

Le Revenu de solidarité active (Rsa),

Le logement,

La Prestation d'accueil du jeune enfant (Paje),

Les Allocations familiales.

Dans le doute, vous pouvez réaliser une simulation pour toutes les aides proposées (pour revenir à la liste des aides, cliquez ici).

Cliquez sur "Commencer" puis répondez aux questions posées. Enfin, cliquez sur "Calculer" : le résultat de la simulation s'affiche.

Si le simulateur indique que vous n'avez pas le droit à l'aide, il vous en donne la raison. Si vous vous êtes trompé en répondant aux questions, vous pouvez recommencer.

Si le simulateur indique que vous avez droit à une aide, il indique un montant approximatif. Pour être certain de toucher cette aide, il faut s'inscrire à la CAF en faisant une "demande de prestation" (étape 4).

**Корисно знати:** Існує ще один веб-сайт для моделювання всіх ваших соціальних прав для всіх органів одночасно: [mesdroitssociaux.gouv.fr](https://www.mesdroitssociaux.gouv.fr/)

**Bon à savoir** : Il existe un autre site internet pour faire une simulation sur l'ensemble de vos droits sociaux pour tous les organismes en même temps : [mesdroitssociaux.gouv.fr](https://www.mesdroitssociaux.gouv.fr/)

### ❹ **Зробити запит на отримання допомоги/ Faire une demande d'aide**

У рубриці «онлайн-послуги» натисніть «[запросити](https://wwwd.caf.fr/wps/portal/caffr/aidesetservices/lesservicesenligne/faireunedemandedeprestation) послугу». Потім виберіть пункт «ви [не](https://wwwd.caf.fr/wps/portal/caffr/aidesetservices/lesservicesenligne/faireunedemandedeprestation#/logement) є [бенефіціаром](https://wwwd.caf.fr/wps/portal/caffr/aidesetservices/lesservicesenligne/faireunedemandedeprestation#/logement)». Там виберіть тему вашого запиту:

- Діти
- Розлучення і втрата рідних
- Пільга солідарності (Rsa) та премія за зайнятість
- Хвороба та інвалідність
- Інші питання

Натискаючи на кожний розділ, ви побачите різні варіанти допомоги

Dans la rubrique "[Services](https://wwwd.caf.fr/wps/portal/caffr/aidesetservices/lesservicesenligne/faireunedemandedeprestation) en ligne", cliquez sur "demander une prestation". Puis choisissez "vous n'êtes pas [allocataire"](https://wwwd.caf.fr/wps/portal/caffr/aidesetservices/lesservicesenligne/faireunedemandedeprestation#/logement) :

Ensuite, choisissez le sujet de votre demande :

- Les enfants
- La séparation et le décès
- Le Rsa et la Prime d'activité
- La maladie et le handicap
- Les autres demandes

En cliquant sur un sujet, les différentes aides apparaissent.

#### **Корисно знати:** Приклади допомоги щодо житла:

- Допомога з житлом,
- Винагорода за переїзд,
- Запит про прямий перерахунок,
- Допомога з житлом,
- Атестація оренди житла чи місця проживання,
- Сертифікат позики,

#### Позика на покращення житла

**Bon à savoir** : Par exemple, voici les aides pour "le logement" :

- Aide au logement,
- Prime de déménagement,
- Demande de versement direct
- Aide au logement,
- Attestation de loyer ou résidence en foyer,
- Certificat de prêt,
- Prêt à l'amélioration de l'habitat.

Pour demander une aide, cliquez sur "faire la demande". Complétez les informations demandées.

Для запиту допомоги нажміть на «зробит запит» (« faire la demande »). Заповніть інформацію, яка вимагається.Пізніше ви отримаєте лист від CAF, в якому буде:

Формуляр, який потрібно буде заповнити та надіслати.

Список документів, які потрібно буде надіслати разом з формуляром.

Vous recevrez un courrier de la CAF. Ce courrier contiendra :

Un formulaire à compléter puis à renvoyer,

Une liste de documents à joindre au formulaire.

### **Наступні кроки? Et après ?**

#### ➊ Повідомити про зміну ситуації

Signaler les changements de situation

Після вашого запиту на отримання пільги ви будете зареєстровані в CAF. Надійно зберігайте ваш «номер отримувача» (« numéro allocataire »)!

Якщо ваша особиста ситуація змінилася (наприклад: з вами починає жити інша людина, чи ви приїжджаєте, чи оформили розлучення), ви повинні повідомити про це CAF. Якщо ваша професійна ситуація змінюється (початок трудової діяльності, закінчення трудової діяльності, початок стажування, тощо), ви також повинні повідомити про це. Для цього на сайті CAF у розділі «Мій особистий кабінет» (« Mon compte ») натисніть на «Повідомити про зміну» (« Déclarer un changement »).

Зміни вашої особистої ситуації можуть призвести до змін у розмірі допомоги.

Якщо ви переїхали, змінивши департамент (наприклад, з 62 Pas de Calais на нову адресу 14 Calvados), може статися, що перекази більше не будуть перераховуватися до моменту передачі вашого досьє до іншого відділення Фонду сімейних пільг за місцем проживання. Ваш новий CAF надасть вам новий номер отримувача.

Suite à votre demande de prestation, vous serez inscrit à la CAF. Ne perdez pas votre "numéro d'allocataire" !

Si votre situation personnelle évolue (par exemple : un nouvel arrivant dans le foyer ou un déménagement ou que vous êtes séparé), vous devez le signaler à la CAF. Si votre situation professionnelle change (début d'activité, fin d'activité, entrée en stage…), il faut le signaler aussi. Pour cela, sur le site internet de la CAF, dans "mon compte", cliquez sur "déclarer un changement".

L'évolution de votre situation peut conduire à une modification des aides. Si vous déménagez en changeant de département (par exemple, du "62 Pas de Calais" au "14 Calvados"), il peut arriver que les allocations ne soient plus versées en attendant le transfert du dossier à votre nouvelle caisse d'allocations familiales. Votre nouvelle CAF vous donnera un nouveau numéro d'allocataire.

**Корисно знати:** Якщо ви припустилися помилки у своїй декларації, ви також повинні повідомити про це CAF. Ви маєте «право на помилку»: ймовірно, вам доведеться відшкодувати будь-яку надмірно отриману допомогу.

**Bon à savoir** : Si vous vous êtes trompé dans votre déclaration, il faut aussi le signaler à la CAF. Vous avez le "droit à l'erreur" : vous devrez éventuellement rembourser des aides perçues en trop.

Але будьте обережні, якщо ви не повідомляєте про помилку, це вважається шахрайством. За це вас може бути покарано.

Mais attention, si vous ne signalez pas une erreur, c'est de la "fraude". Vous pourrez être sanctionné.

➋ Переказ допомоги

Le versement des aides

Деякі види фінансової допомоги будуть виплачуватися на ваш банківський рахунок щомісяця.

Інші будуть одноразовими: такі виплати здійснюються лише один раз.

Certaines aides vous sont versées chaque mois sur votre compte bancaire.

D'autres aides sont ponctuelles : elles sont versées en une seule fois.

**Корисно знати:** Ви можете завантажити безкоштовний застосунок від CAF «CAF - Мій особистий кабінет» (« CAF - Mon compte »), щоб слідкувати за вашим досьє і стан ваших виплат або ж зазначити про зміну статусу.

**Bon à savoir** : Vous pouvez télécharger l'application gratuite de la CAF "CAF - Mon compte" pour suivre votre dossier et les versements de vos aides ou encore déclarer un changement.

- > Посилання для [завантаження](https://apps.apple.com/fr/app/caf-mon-compte/id797511732) App Store (Apple)
- > Посилання для [завантаження](https://play.google.com/store/apps/details?id=fr.cnaf.mobile.moncompte) Play Store (Android)
- > Lien de [téléchargement](https://apps.apple.com/fr/app/caf-mon-compte/id797511732) App Store (Apple)
- > Lien de [téléchargement](https://play.google.com/store/apps/details?id=fr.cnaf.mobile.moncompte) Play Store (Android)